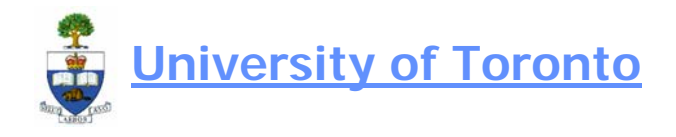

# **Donor Financial Report Overview**

#### **When to Use**

The Donor Financial Report (DFR) Overview is a reporting tool designed to assist in the tracking of the DFR as it moves through the stages of production, reconciliation, and distribution. This report is to be used by departmental business/ financial officers, senior development officers and advancement staff and will be monitored by central Financial Services Staff with respect to outstanding items.

## **Report Functionality**

The features of this report are as follows:

- Allows the monitoring of the reconciliation process from the perspective of the SDO and Departmental Business Officers.
- Allows the user to produce a draft version of the DFR Report with supporting details.
- Allows the user to view a snapshot of the financial information of the fund.
- Allows DUA and Financial Services to share notes regarding a particular DFR.

## **Steps to follow in the DFR Overview process (pages 1 to 5): Summary:**

- 1. Access the DFR listing; you will only see the ones pertaining to your unit (Hint: use the *Trust Accounting* layout, see page 11)
- 2. Filter list so that only "Active" and "New" ones are displayed.
- 3. Sort filtered list by priority; "1" being the highest priority
- 4. Select report(s) which you would like to work on and "produce" draft DFR statement.
- 5. Review financial information in draft DFR; focus should be on expense items, ensuring that line items and notes are reviewed.
- 6. Determine whether report is complete and accurate.
	- if "complete", update status on system
	- if NOT "complete" (i.e. adjustments required), contact Maria Omandam (978-1686) and provide details of any adjustments required; (a) Maria will update DFR and notify you once changes are made, (b)you will process adjustments in FIS

 $\rightarrow$  repeat steps 5 & 6

### **Detailed Steps:**

### **Step 1 Access the DFR listing**

**Menu Donor Financial Reporting Info System >> Donor Financial Report** 

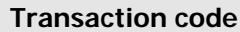

**Transaction code** ZDFR

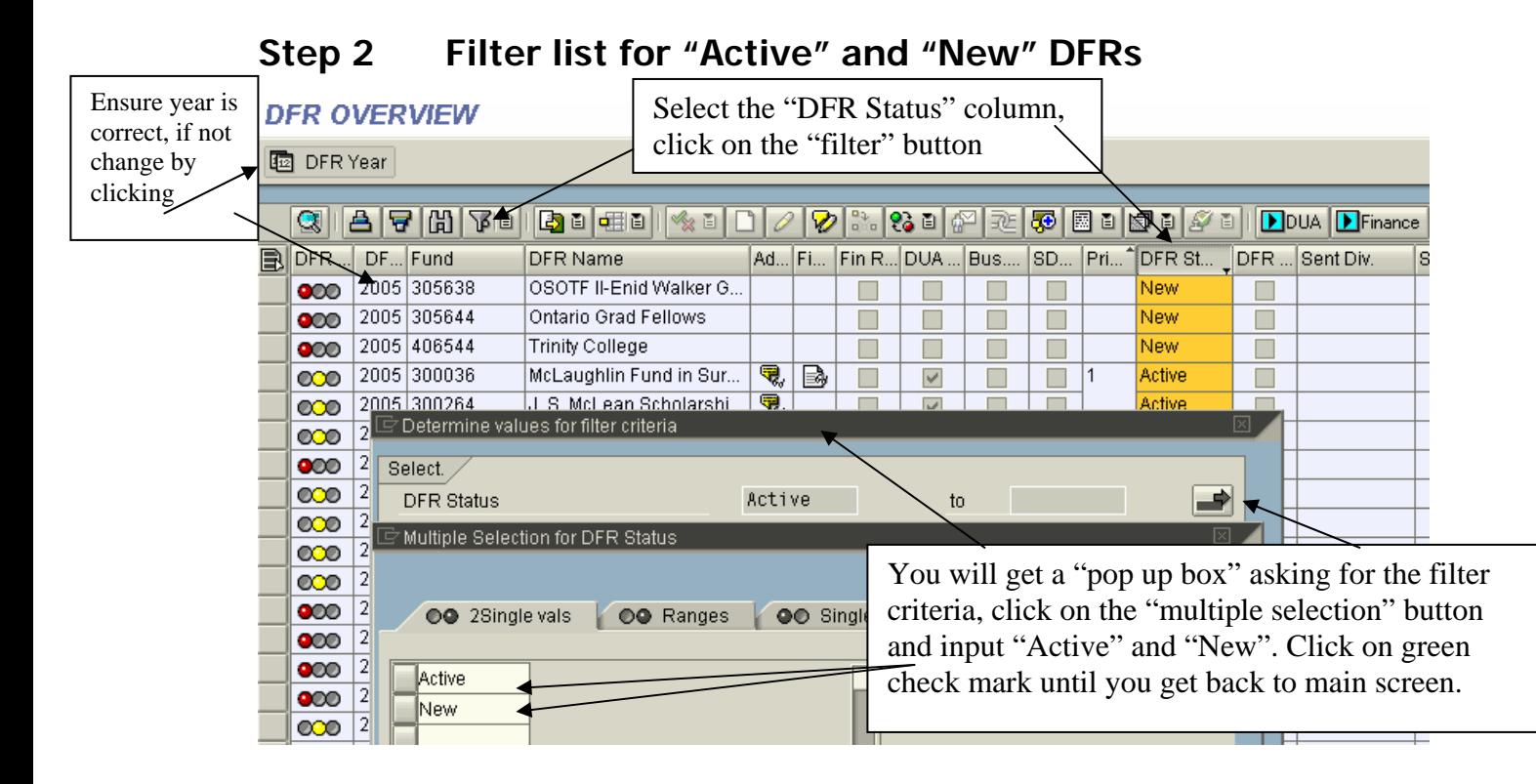

# **Step 3 Sort filtered list by priority**

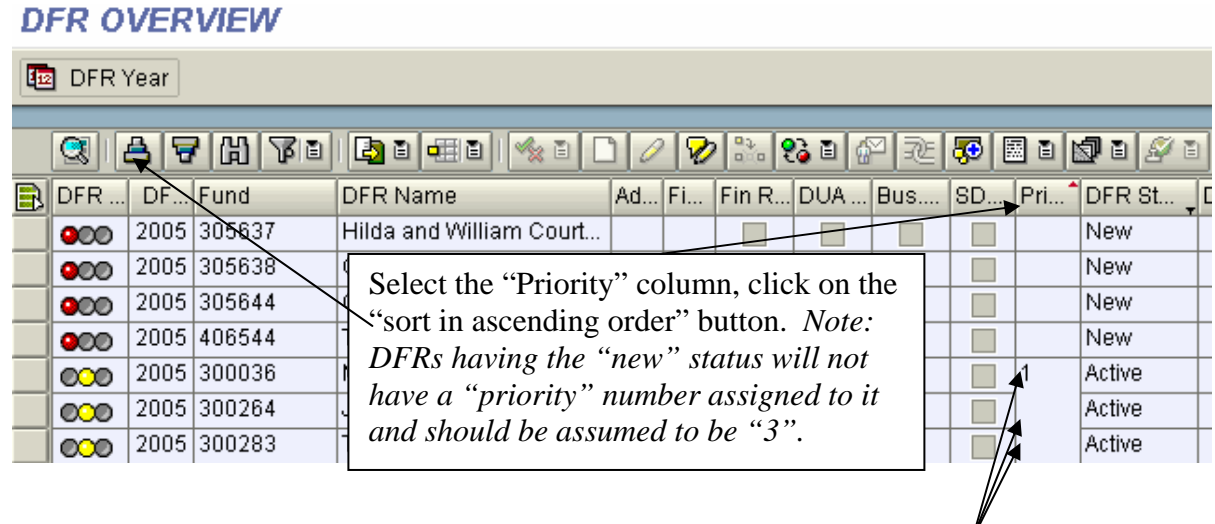

All accounts having "Active" status + "1" priority should be reviewed first. *Note: once the "Priority" column is sorted, the number indicating "priority" will appear once at the top of the page/column until it changes (i.e. will not be repeated per line)* 

do<mark>l</mark>orfinaria.doc Page 2 of 12 of 12 of 12 of 12 of 12 of 12 of 12 of 12 of 12 of 12 of 12 of 12 of 12 of 12 of 12 of 12 of 12 of 12 of 12 of 12 of 12 of 12 of 12 of 12 of 12 of 12 of 12 of 12 of 12 of 12 of 12 of 12 of 1

http://www.finance.utoronto.ca/Asset1493.aspx

# **Step 4 Select reports to work on and "produce" draft DFR**

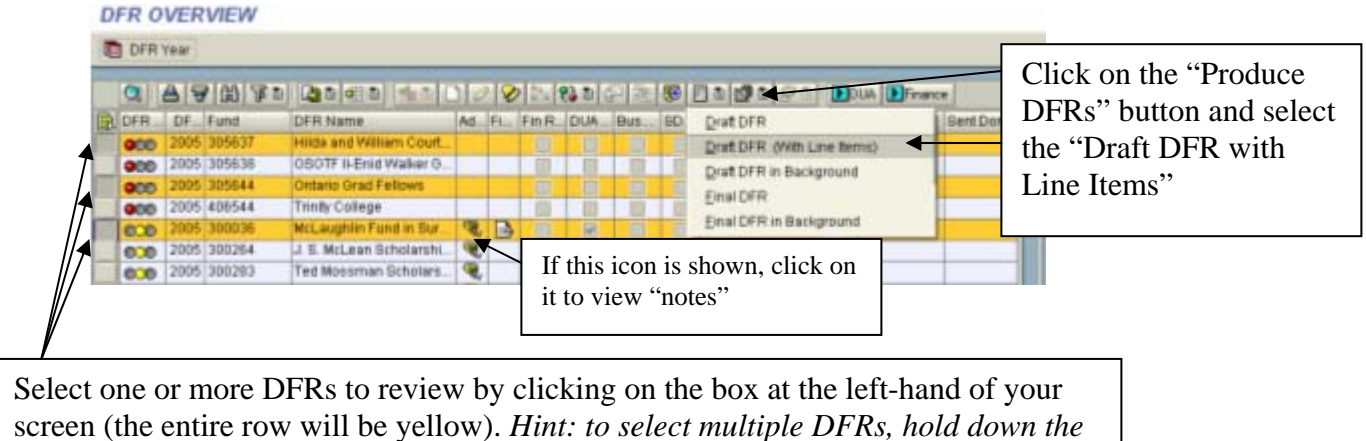

*"ctrl" key on your keyboard and click on the accounts you'd like to select.*  **Donors' Funding Reports** Report can be **INICO QIB+ HHST \$T \$T £T \$** Ø ē. printed **Donors' Funding Reports** To get back to DFR Overview, click on "back arrow" 國 MCLAUGHLIN FUND IN SURGERY (Established at January 1, 1978) T - For Reconciliation Purposes ONLY DRAF Sample of report that will be generated. STATEMENT OF THE ENDOWMENT FUND For the year ended April 30,2005 (with comparative figures For the year ended April 30,2004) 2004-2005 2003-2004 \$ \$ Book value of endowment Balance, beginning of the year  $1,000,000,00$ 1,000,000.00 Balance, end of the year 1,000,000.00 1,000,000.00 =============== ===============

> donorfinrptbo\_change from Marlyn to Maria.doc Page 3 of 12 http://www.finance.utoronto.ca/Asset1493.aspx

#### **Step 5 Review financial information in draft DFR**

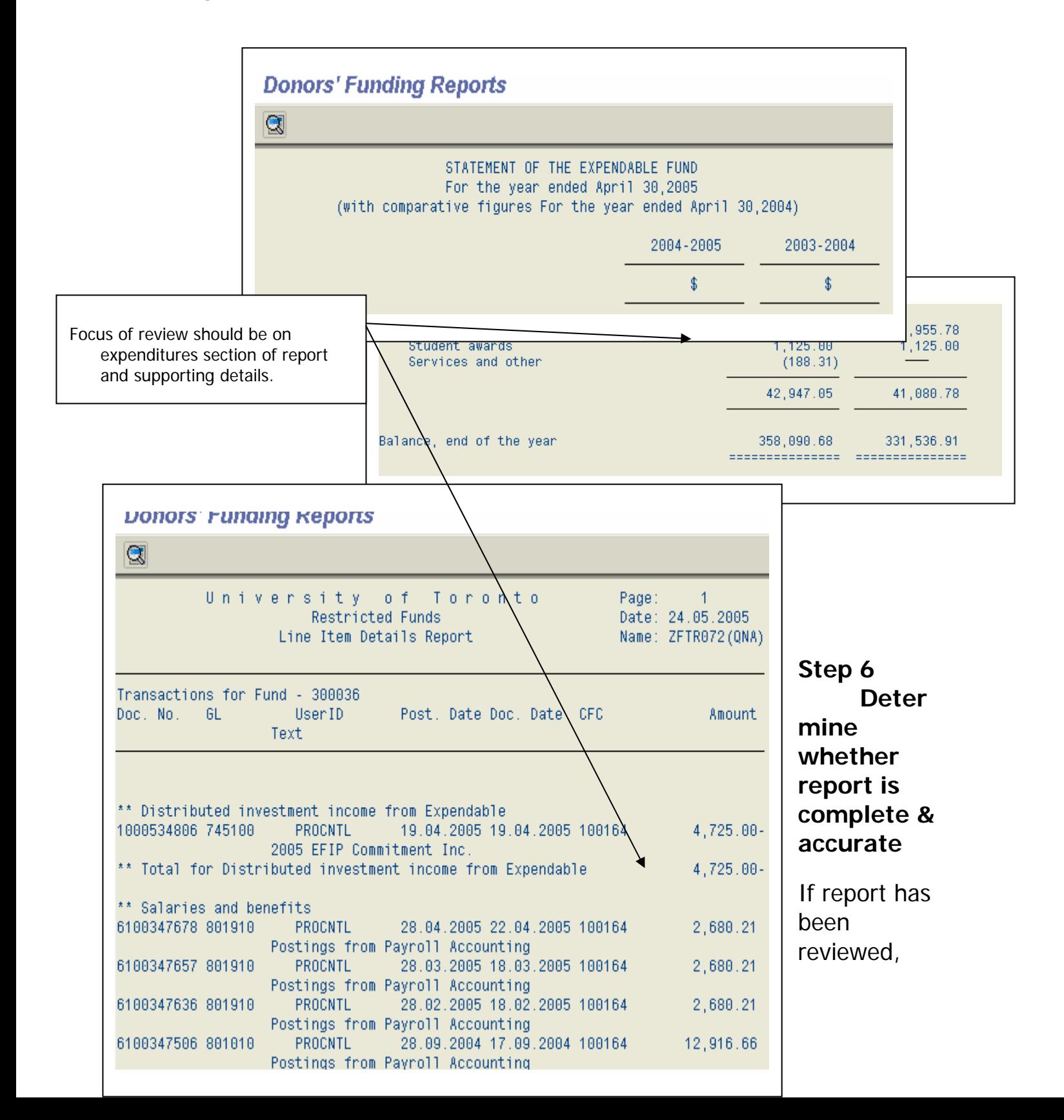

reconciled and determined to be complete and accurate, then update the system status**:** 

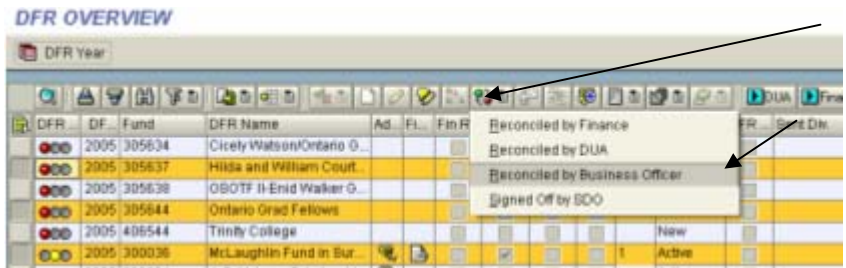

#### **DFR Reconciliation**

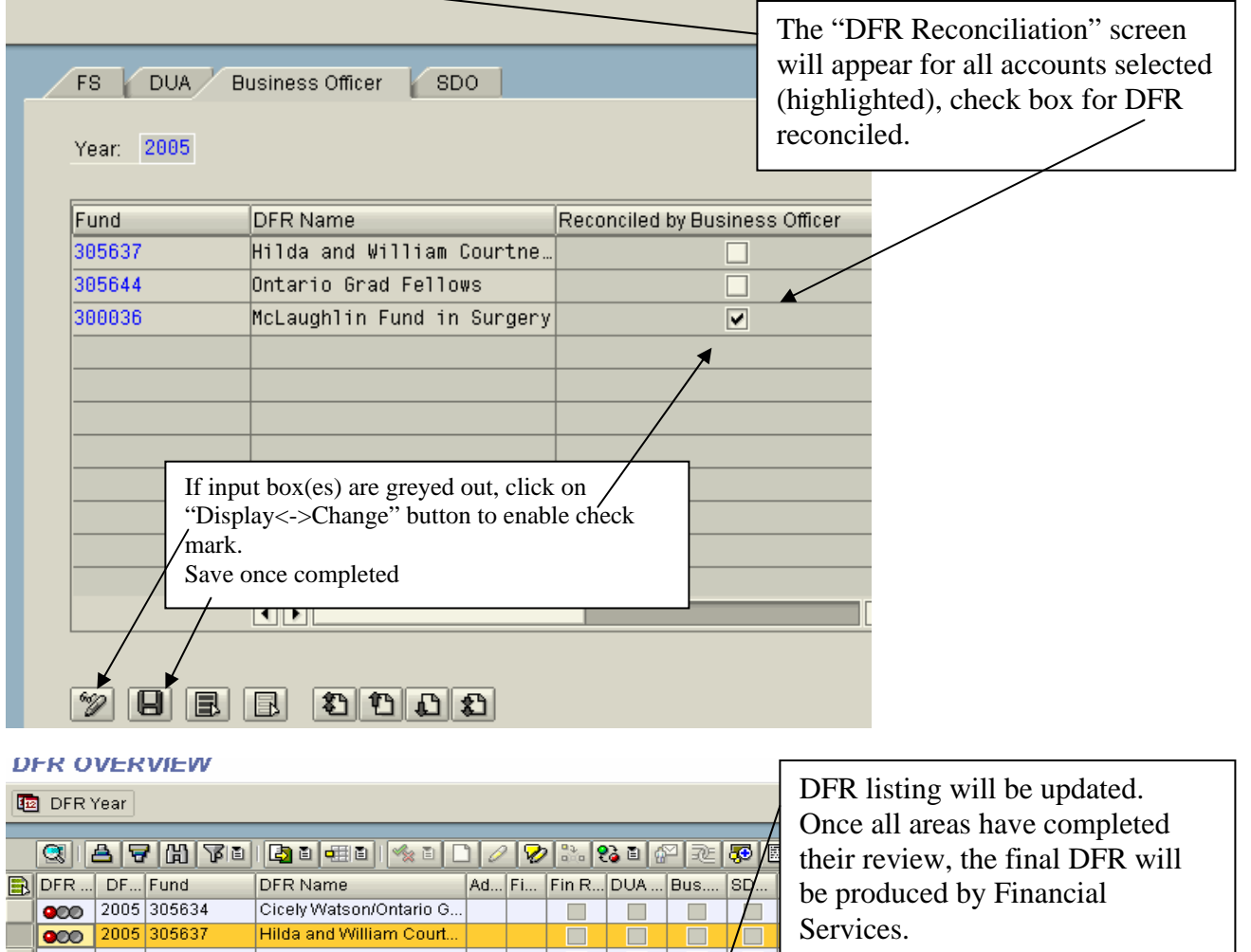

# **Detailed description of components of Donor Financial Report Overview screen (pages 6-8):**

 $R \mid B$ 

 $\overline{\mathbf{e}}$ 

 $\Box$ 

 $\mathcal{L}_{\mathcal{A}}$ 

 $\mathcal{L}_{\mathcal{A}}$ 

 $\Box$ 

 $\overline{\phantom{a}}$ 

 $\sim$ 

 $\boxed{\checkmark}$ 

**COL** 

г

 $\overline{\mathbf{v}}$ 

 $\mathcal{L}_{\mathcal{A}}$ 

 $\sim$ 

 $\Box$ 

New<sup>1</sup>

Active

**Active** 

donorfinrptbo\_change from Marlyn to Maria.doc Page 5 of 12 http://www.finance.utoronto.ca/Asset1493.aspx

OSOTF II-Enid Walker G...

McLaughlin Fund in Sur...

I. S. Mel ean Scholarchi

Ontario Grad Fellows

Trinity College

000 2005 305638

000 2005 305644

000 2005 406544

000 2005 300036

 $\sim$  | 2005 | 300264

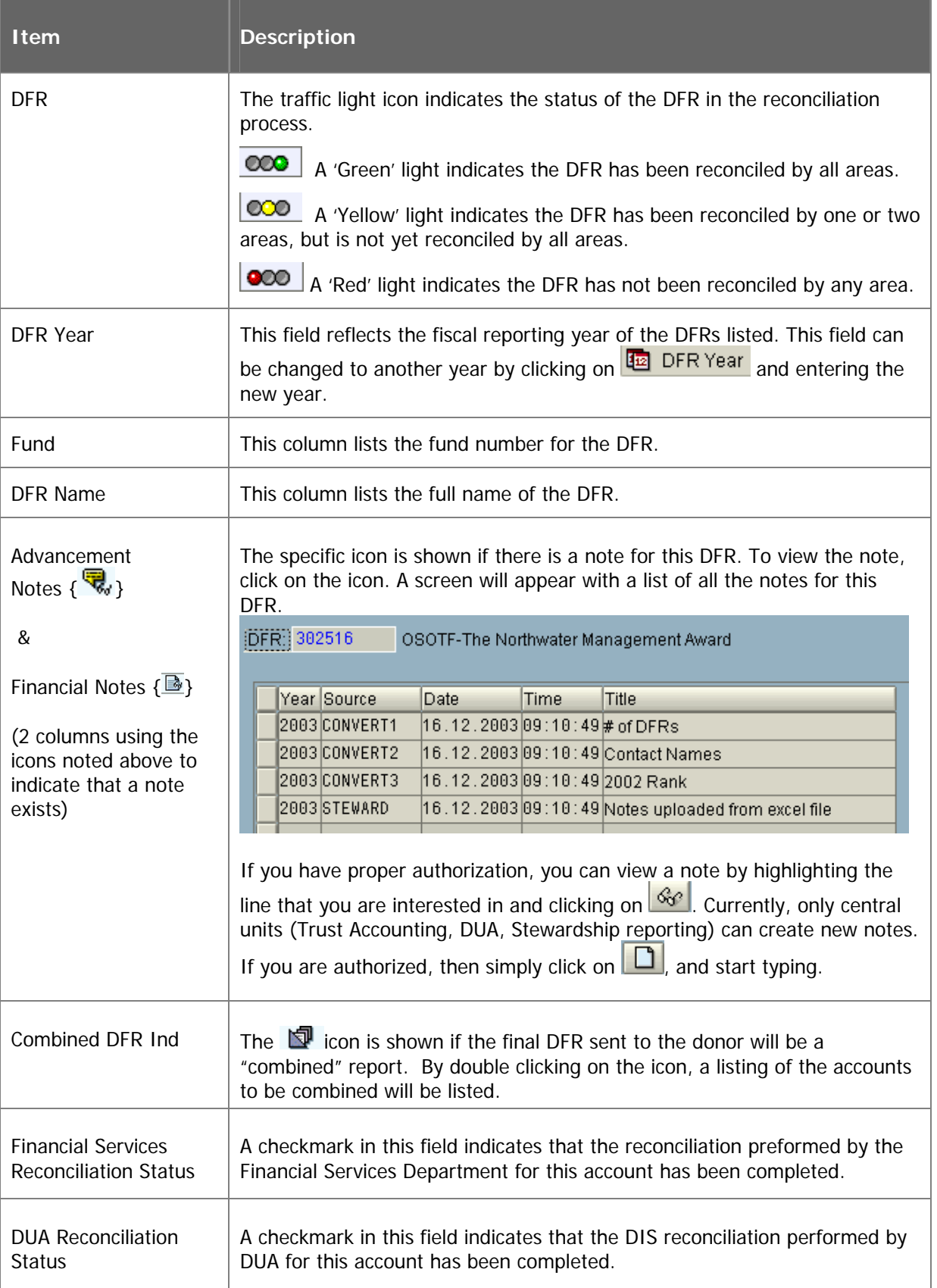

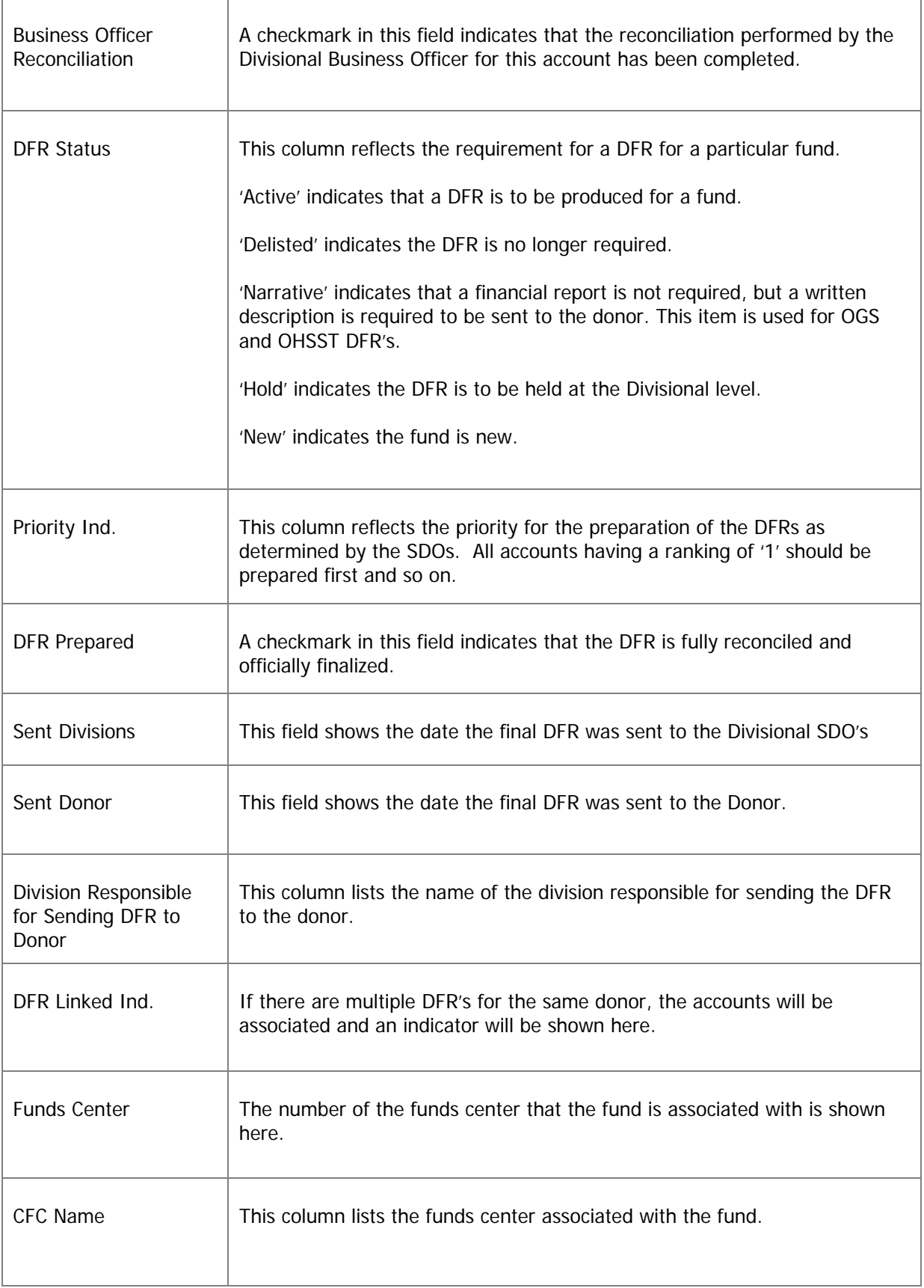

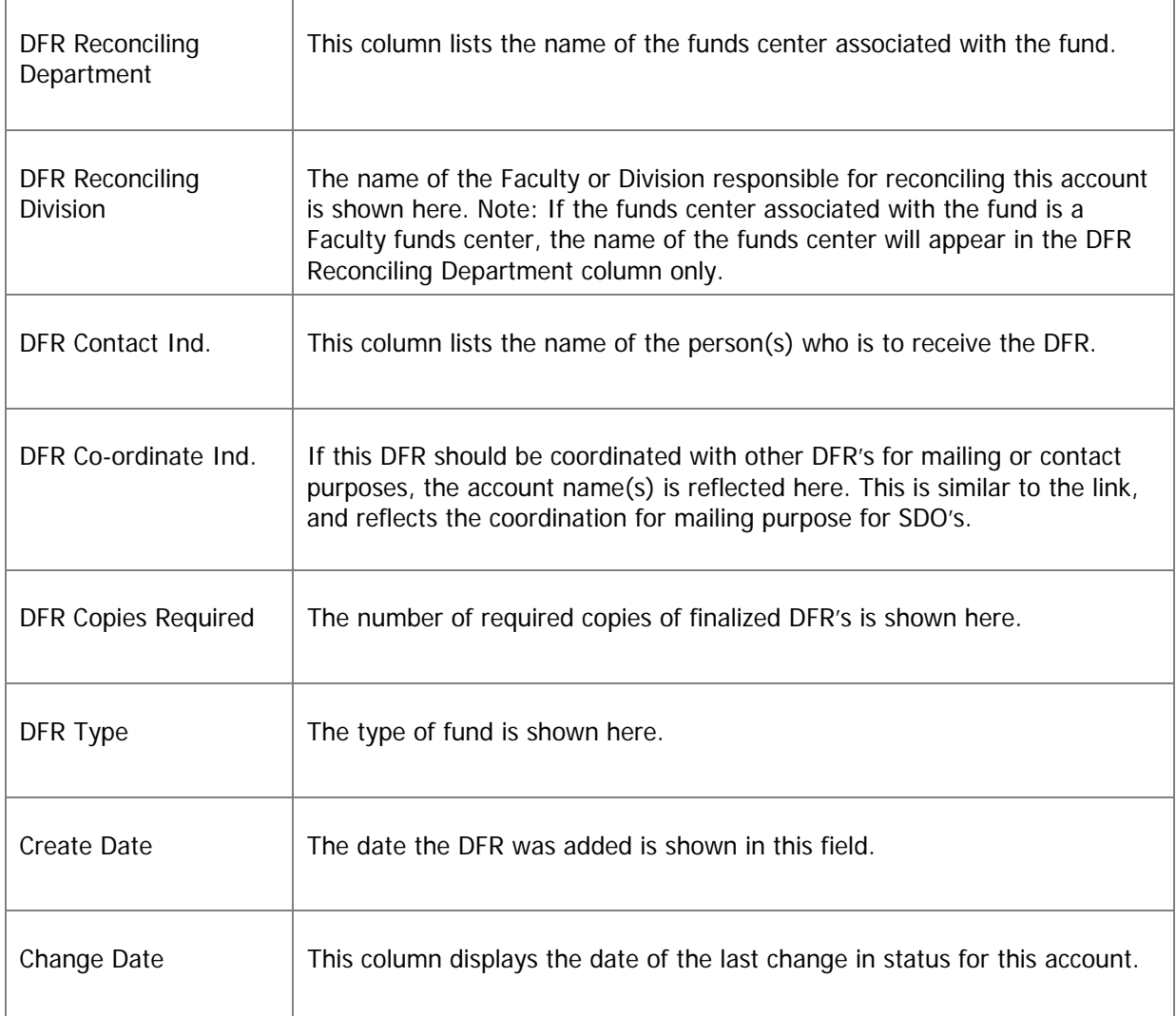

## **Descriptions of the icons available in the DFR Overview process (page 8-12):**

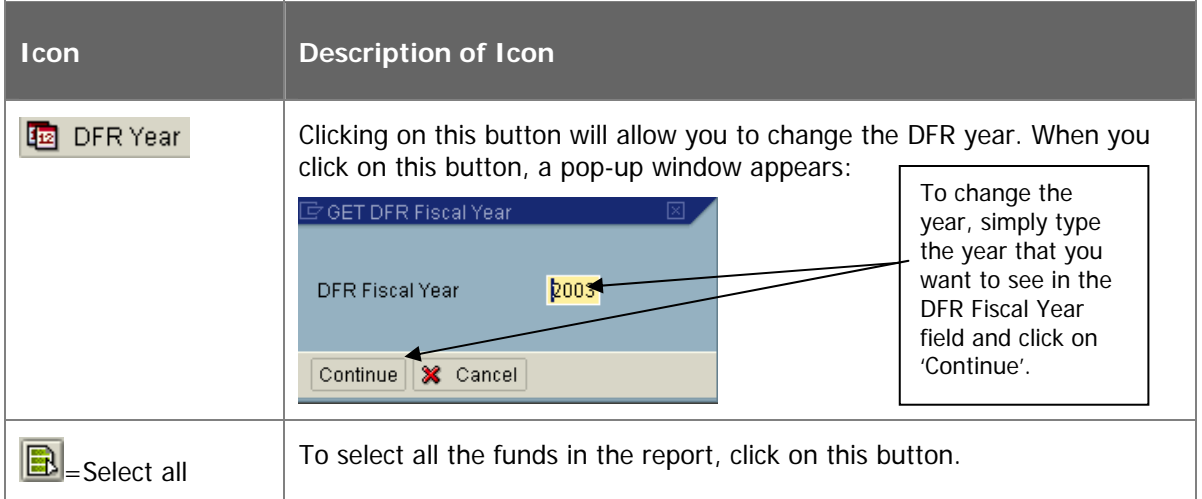

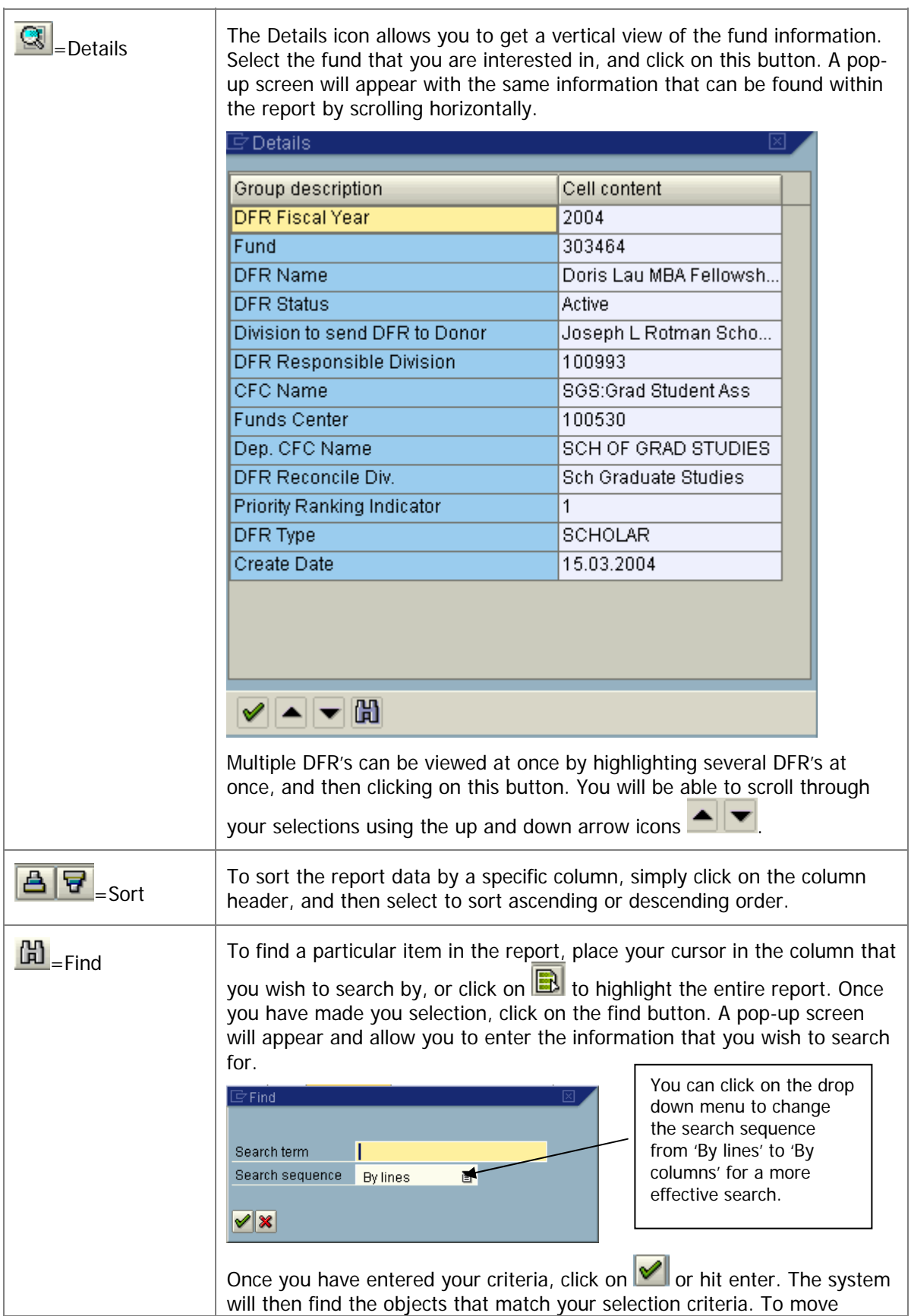

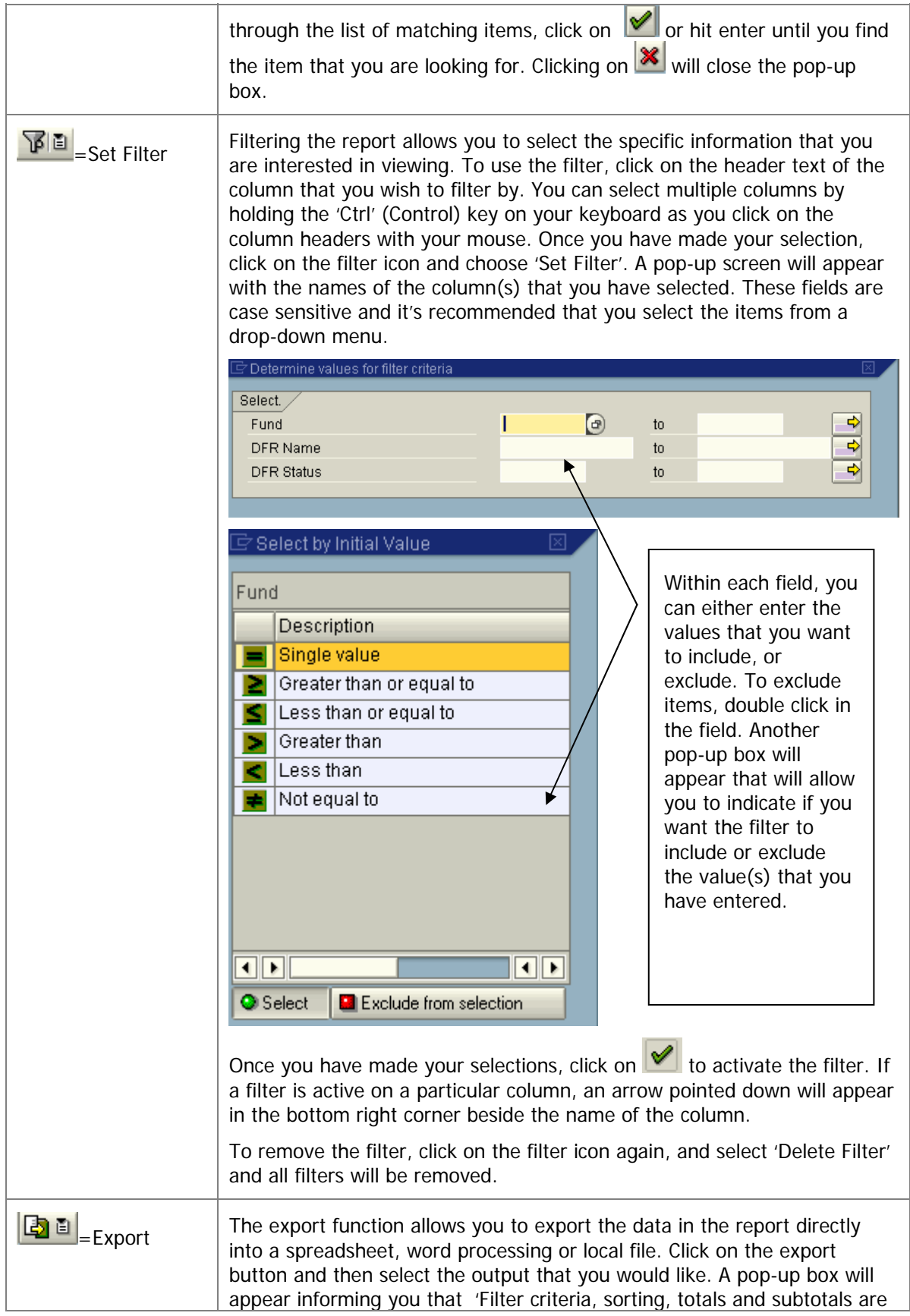

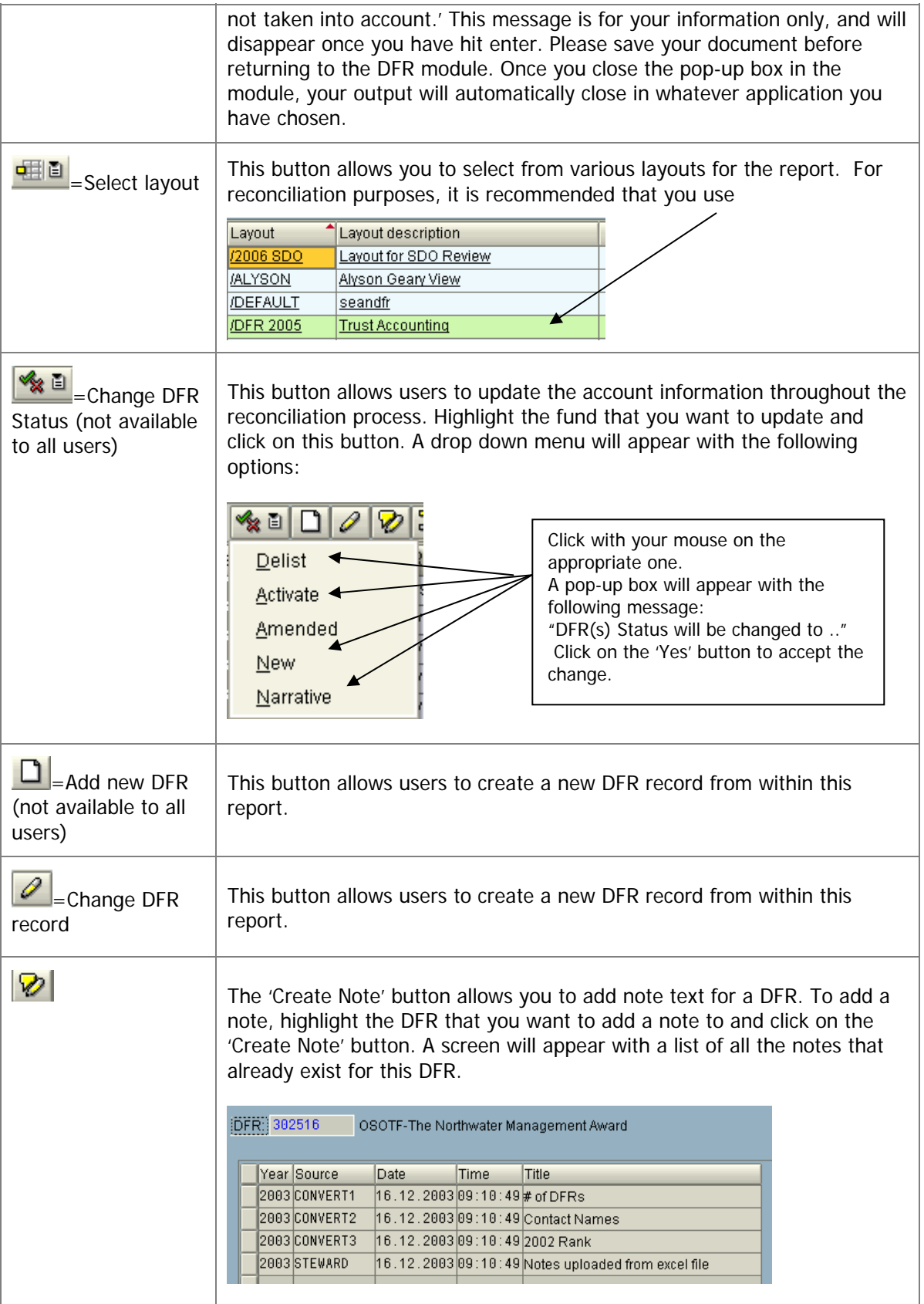

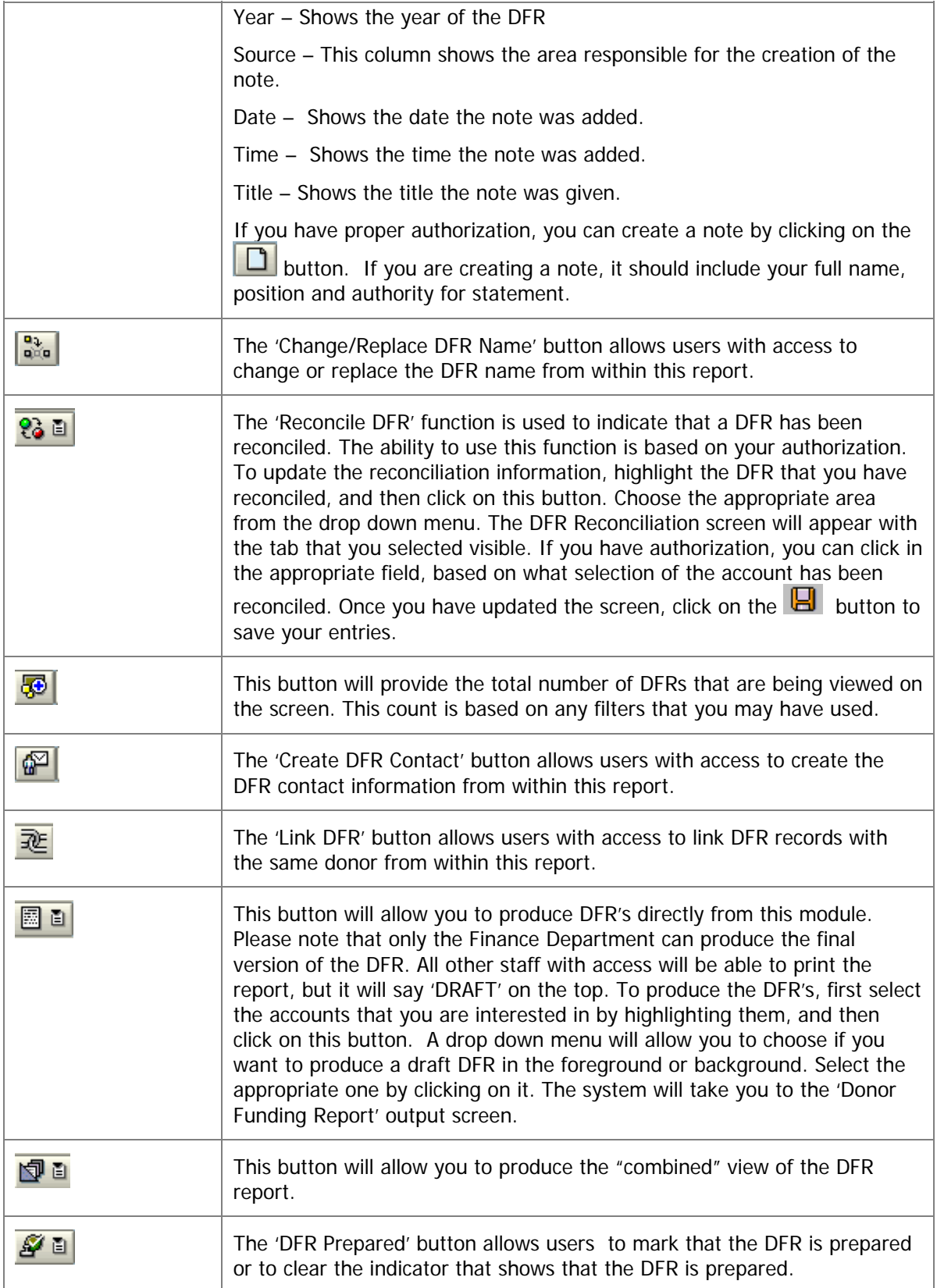